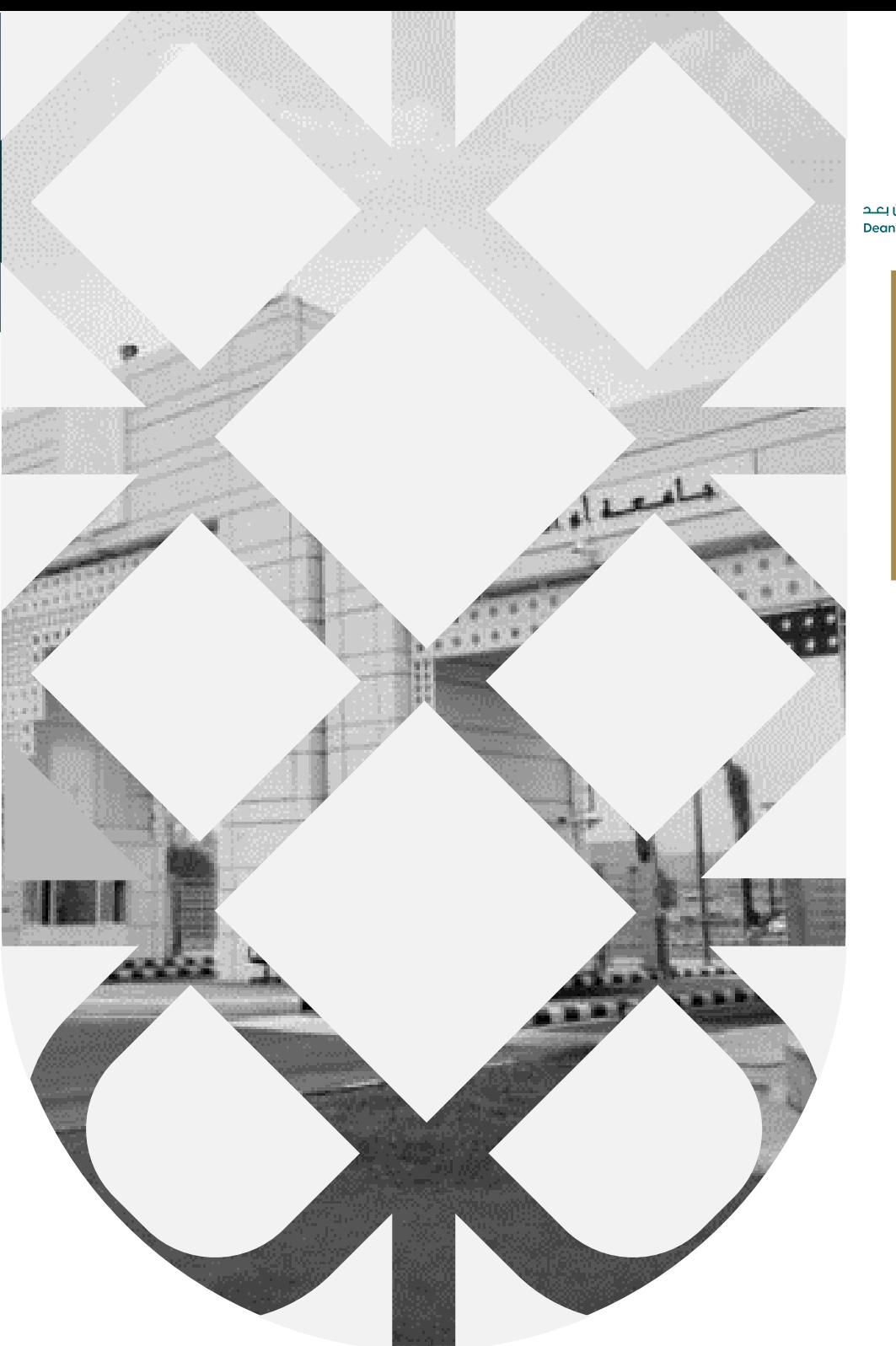

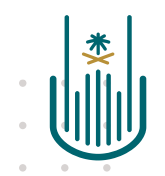

عمــادة التعلــم الإلكـتروني والتعليــم عن بعــد<br>Deanship of elearning & Distance Education

## كيفية استخدام أداة Ally بنظام بالك بورد

عمادة التعلم اإللكتروني والتعليم عن بعد بجامعة أم القرى

S/ElearningUQU

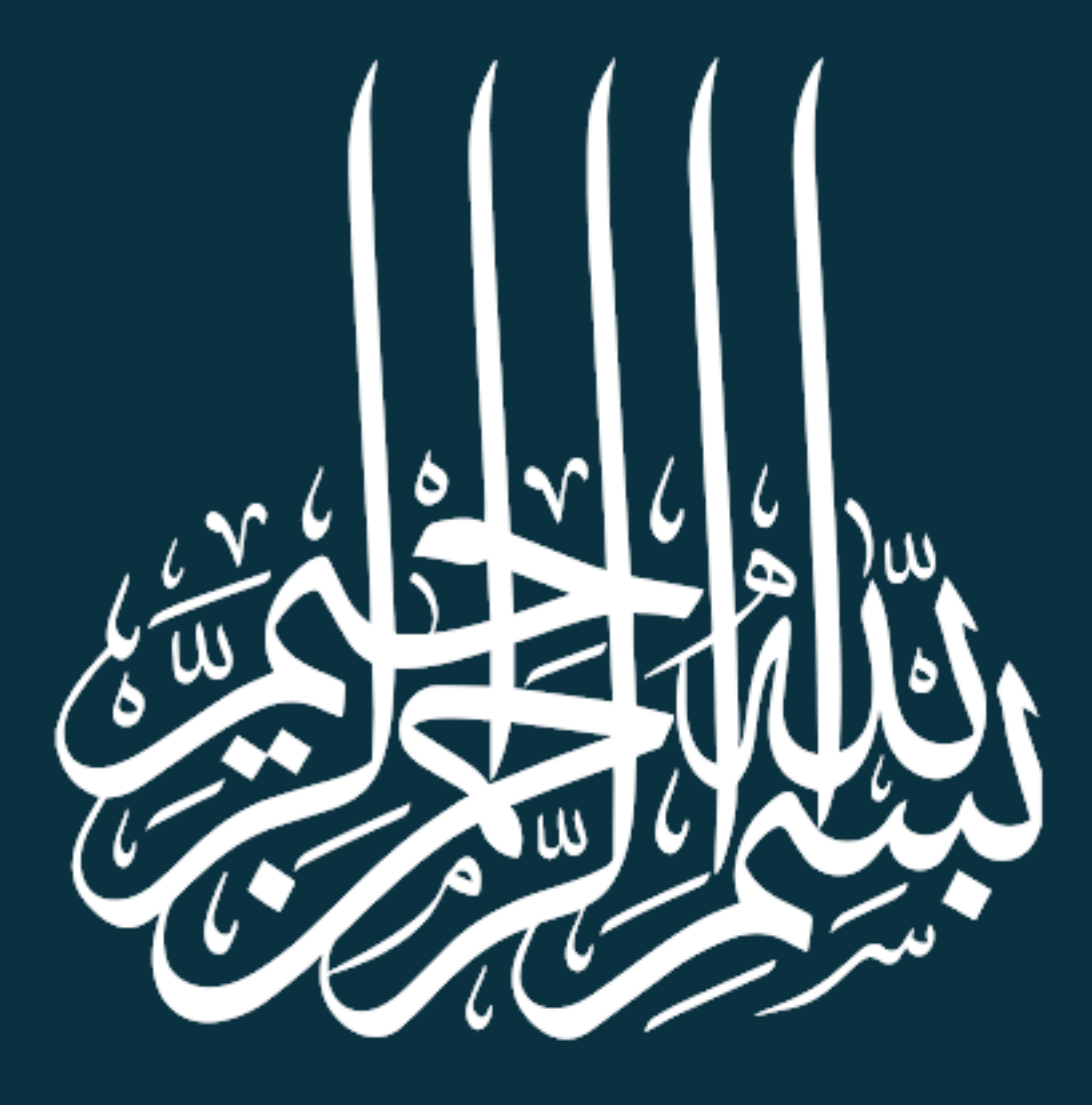

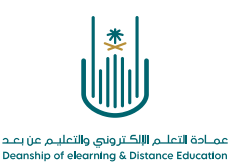

كيفية استخدام أداة Ally بنظام بالك بورد

عزيزي عضو هيئة التدريس تستطيع الآن إيصال محتوى المقرر الدراسي الخاص بك إلى الطلاب ذوي الاحتياجات الخاصة بعد أن كان ذلك يمثل تحديًا كبيرًا لدى المؤسسات التعليمية والمدرسين وذلك بتوفير ملفات بتنسيقات بديلة (طريقة برايل- طريقة الكتاب الإلكتروني epub – الصوت – ملف Html -قارئ BeeLine – الترجمة( باإلضافة إلى الملف األصلي دون أي تداخل.

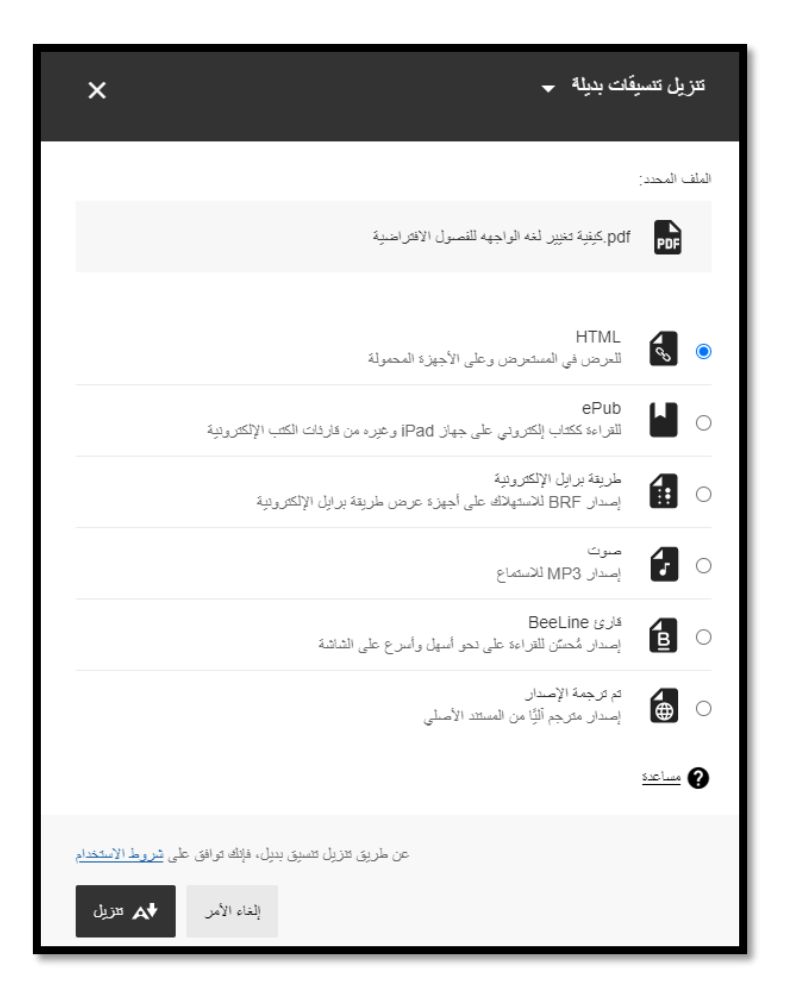

**ويتحقق ذلك مع الملفات األصلية التي تحمل صيغة من الصيغ التالية:**

- ملفات تحمل صيغة PDF
- ملفات تحمل صيغة Word® Microsoft
- ملفات تحمل صيغة RPowerPoint® Microsoft
	- ملفات تحمل صيغة LibreOffice/OpenOffice
		- ملفات تحمل صيغة HTML Uploaded

 $\alpha$  . The second contract  $\alpha$ 

 $\sim$   $\sim$ 

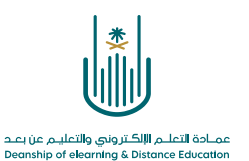

## **وللتعرف على آلية عمل أداة Ally نتبع الخطوات التالية:**

نقوم بتحميل ملف أو مجموعة من الملفات على المقرر الدراسي والانتظار حتى يقوم النظام بقراءتها لتظهر عالمة األداة مباشرة أمام اسم الملف.

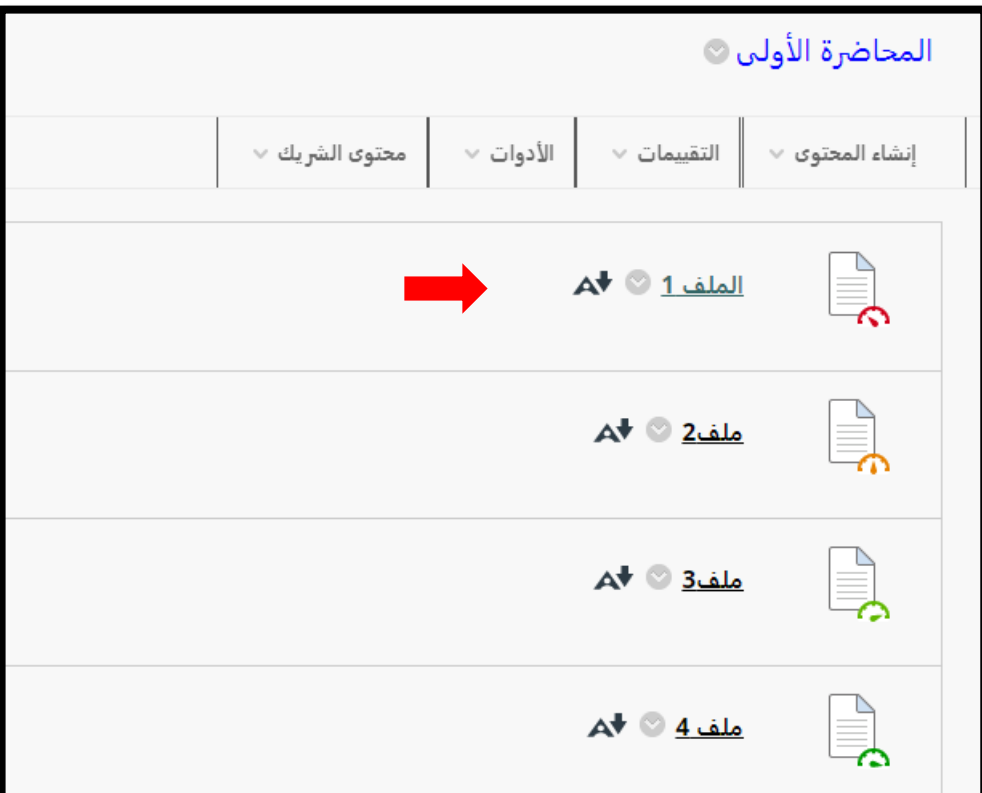

**مالحظة:** ال تظهر مؤشرات إمكانية الوصول فور تحميل الملف. ويعتمد الوقت الذي تستغرقه األداة في قراءة الملف وإنشاء التقرير على حجم الملف.

**يتم تحديد درجات صعوبة الوصول للمحتوى في كل ملف بناء على لون المؤشر:** 

- المؤشر باللون المائل لألحمر أو األحمر: يشير إلى أن الملف به صعوبات في الوصول ويجب تعديلها.
- المؤشر باللون المائل لألخضر أو األخضر : يشير إلى صعوبات في الوصول بسيطة أو عدم وجود صعوبات .

 $\alpha = \alpha = \alpha = \alpha$  $\alpha = \alpha$  .  $\alpha = -\alpha$  .

 $\alpha = 1$  $\alpha$  , and  $\alpha$  , and  $\alpha$ and a state of

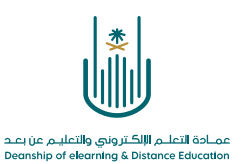

بالنسبة للملفات ذات الدرجات المنخفضة إلى العالية، تعرض لك أداة Ally الصعوبات وتقدم لك دليلًا تفصيليًا حول كيفية إصلاحها.

> **فمثال بالنسبة للملف1** يوجد به الكثير من الصعوبات في الوصول وبالضغط على المؤشر األحمر تظهر الشاشة التالية :

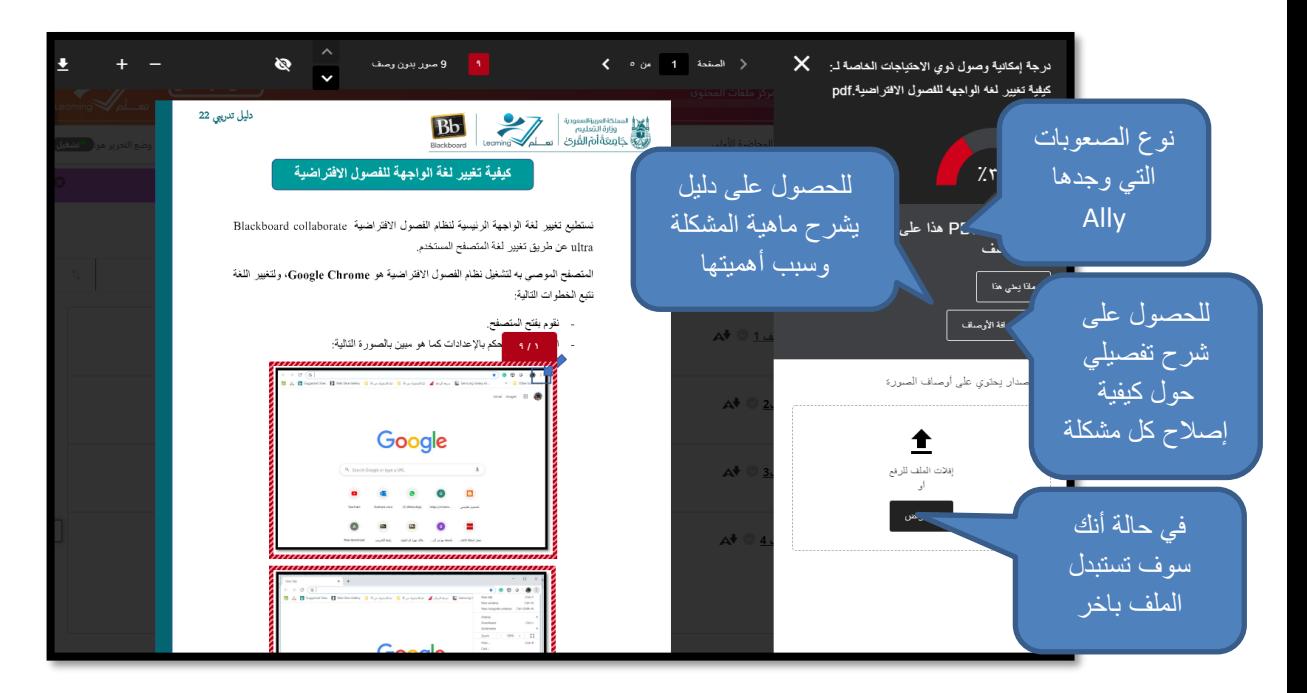

في هذه الحالة نجد أن الصعوبة في الوصول كانت في الصور المضافة والتي لم يكن هناك نص بديل عنها. بإمكاننا إضافة النص البديل عن كل صورة في الملف الأصلي.

في حالة عدم معرفتنا بكيفية حل المشكلة يساعدنا Ally في ذلك بعرض الخطوات كما يلي:

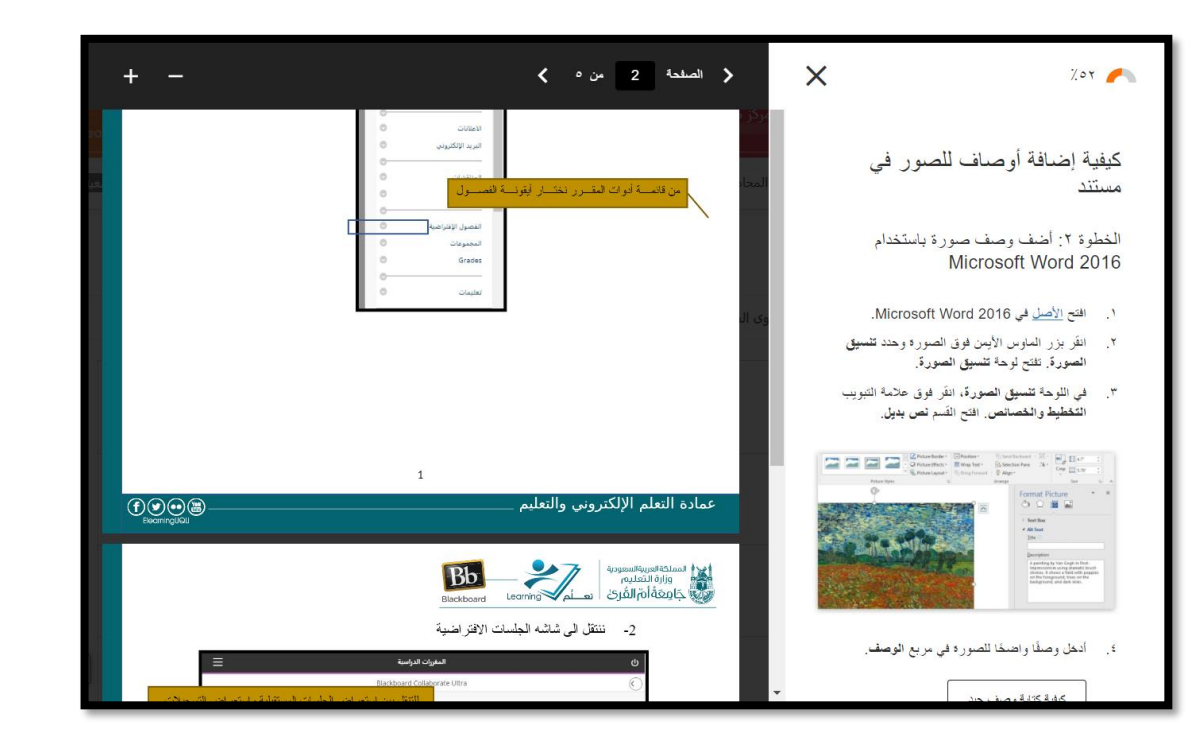

 $\alpha$  ,  $\alpha$  ,  $\alpha$ 

 $\bar{\phantom{a}}$ 

 $\bar{z}$  $\epsilon$ 

 $\sim$  $\sim$  10  $\mu$ 

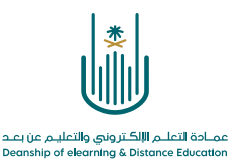

 $\alpha = \alpha = \alpha = \alpha$ 

 $\alpha$  . The second contract  $\alpha$  $\alpha = \alpha = \alpha = \alpha$  $\alpha = -\alpha = -\alpha = -\alpha$  $\alpha = \alpha = \alpha = \alpha$ 

**محتوى هذه الوثيقة تشرف عليه عمادة التعلم اإللكتروني والتعليم عن بُعد، وهي عمادة تابعة لوكالة الجامعة للشؤون التعليمية بجامعة أم القرى بالمملكة العربية السعودية. ال يجوز بأي شكل من األشكال نسخ أو استنساخ أو توزيع أو إنشاء أعمال مشتقة من محتويات هذه الوثيقة ألي غرض. ويمنع منعاً باتاً أي تعديل ألي من محتويات الوثيقة بموجب حقوق النشر، وال يجوز استنساخها أو استغاللها بأية طريقة كانت دون موافقة خطية مسبقة من جامعة أم القرى بالمملكة العربية السعودية.** 

 $\alpha = \alpha = \alpha = \alpha$  $\alpha = \alpha = \alpha = \alpha$  $\alpha$  . The second second  $\alpha$  $\alpha = \alpha = \alpha = \alpha$  $\alpha = \alpha = \alpha = \alpha$ 

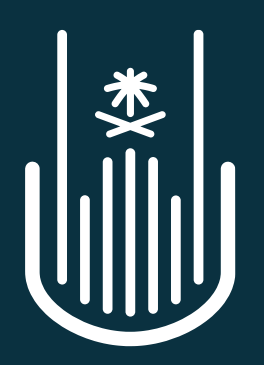

عمــادة التعلــم الإلكــتروني والتعليــم عن بعــد **Deanship of elearning & Distance Education**